## **Solving Absolute Value Inequalities**

To solve an inequality means to find all values that make the inequality true. Absolute value inequalities are of the form |f(x)| < k,  $|f(x)| \le k$ , |f(x)| > k, or  $|f(x)| \ge k$ . The graphical solution to an absolute value inequality is found using the same methods as for normal inequalities. The first method involves rewriting the inequality so that the right-hand side of the inequality is 0 and the left-hand side is a function of *x*. The second method involves graphing each side of the inequality as an individual function.

Example
Solve absolute value inequalities in two methods.

 Solve |20 - 6x/5| < 8 by rewriting the inequality so that the right-hand side of the inequality is zero.</li>
 Solve |3.5x + 4| > 10 by shading the solution region.

 Before There may be differences in the results of calculations and graph plotting depending on the setting. Return all settings to the default value and delete all data.

 Starting
 Return all settings to the default value and delete all data.

 Set viewing window to "-5< x <50," and "-10< y <10".</td>

 WINDOW
 (-)

 5
 ENTER

 5
 0

 ENTER

Step & Key Operation

<u>Display</u>

<u>Notes</u>

.....

**1**-1 Rewrite the equation.  $|20 - \frac{6x}{5}| < 8$   $\rightarrow |20 - \frac{6x}{5}| - 8 < 0.$ **1**-2 Enter  $y = |20 - \frac{6x}{5}| - 8$  for Y1. Y1∎ 20- <u>6X</u> -8 Y2= Y3= Y4= Y= MATH B 1 2 0 a/b 6 X/0/T/n ► 5 ► ► - 8 **1**-3 View the graph, and find the The intersections with the *x*axis are (10, 0) and (23.3, 0) x-intercepts. (\* Note: The value of *y* in the GRAPH x-intercepts may not appear exactly as 0 as shown in the 2nd F CALC 5  $\rightarrow x = 10, y = 0$ example, due to an error caused by approximate calcu-**CALC** 5  $\rightarrow$  X = 23.33333334 lation.) y = 0.0000006 (\* Note) **1**-4 Solve the inequality. Since the graph is below the *x*-axis for *x* in between the two *x*-intercepts, the solution is 10 < x < 23.3.

SHARP

## Step & Key Operation

## <u>Display</u>

<u>Notes</u>

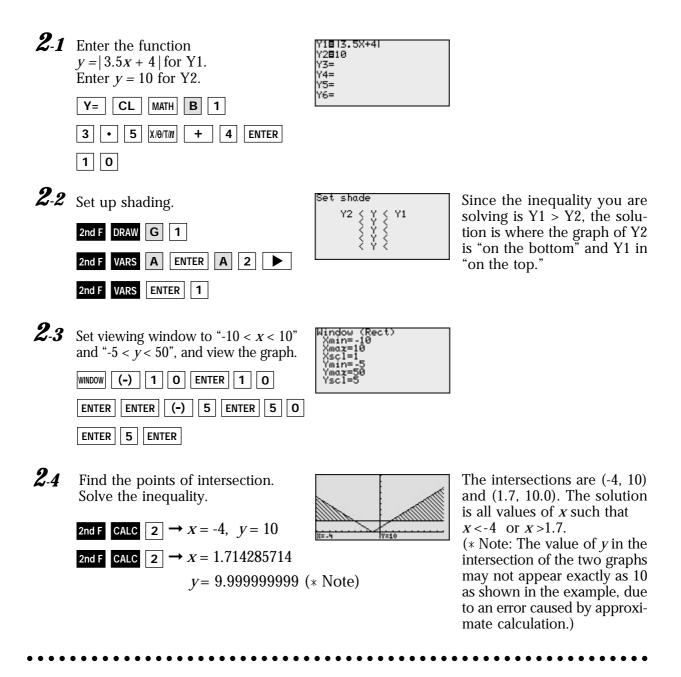

The EL-9900 shows absolute values with | |, just as written on paper, by using the Equation editor. Graphical solution methods not only offer instructive visualization of the solution process, but they can be applied to inequalities that are often difficult to solve algebraically. The Shade feature is useful to solve the inequality visually and the points of intersection can be obtained easily.

## SHARP